## Sterownik uniwersalny zgodny z Arduino, do montażu na szynie TH35 5

*Jak kiedyś usprawnianie popularnego "malucha" było niekończącym się tematem, tak dzisiaj amatorskie systemy automatyki domowej stały się wdzięcznym polem dla eksperymentatorów. Aby jednak nie kończyły się one niepowodzeniem lub nie przewyższały wartością systemu, warto samodzielnie zbudować moduł sterujący z dostępem do Internetu. Ale dlaczego kolejny moduł, skoro jest ich przecież dostępnych dziesiątki? Pomysł jak zwykle jest wynikiem lenistwa, a raczej wrodzonej niechęci do programowania. Jak wiadomo, oprogramowanie w takim wypadku jest zdecydowanie ważniejsze niż sprzęt, więc nie pozostało nic innego jak zastosowanie "spychotechniki" i powierzenie nielubianej części pracy komuś innemu – wybór padł na twórców Arduino. Przemyślane IDE, sporo sprawdzonych bibliotek, dostępność rozwiązań i możliwość prawie bezmyślnego "wyklikania" działającego programu stały się pokusą nie do odparcia. Zaprojektowanie sprzętu pozostało miłym obowiązkiem… Rekomendacje: moduł jest gotowym, uniwersalnym sterownikiem przeznaczonym do nieskomplikowanych rozwiązań automatyki domowej.*

Aby niepotrzebnie nie generować kosztów, moduł wyposażono w 4 wejścia uniwersalne (cyfrowe/analogowe), 3 wyjścia przekaźnikowe ze stykiem NO, szeregowy interfejs komunikacyjny, gniazdo rozszerzeń I2 C oraz kontroler Ethernet z popularnym ENC28J60. I tyle, ponieważ przesada w zwiększaniu liczby wejść przeważnie koń-

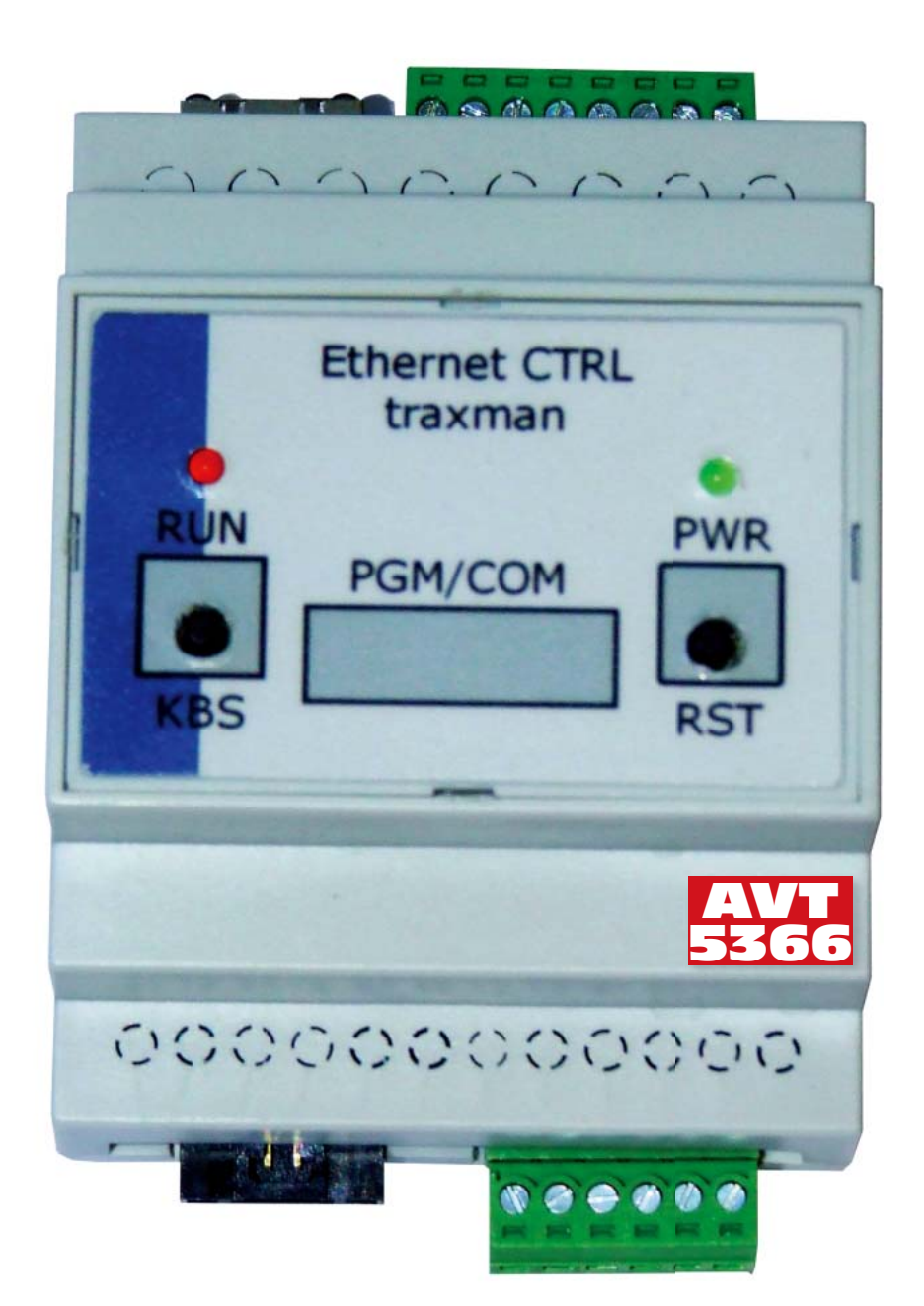

czy się tylko poniesieniem kosztów, a praktycznie wejścia pozostają niewykorzystane.

Sercem modułu jest mikrokontroler ATmega328 zapewniający zgodność z Arduino-Uno. W sumie nie ma niczego szczególnego, co wyróżniałoby budowę tego modułu na tle podobnych konstrukcji, może z wyjątkiem jednej cechy – moduł jest przeznaczony do montaży na szynie DIN, która jest idealnym miejscem dla wszystkich elementów automatyki domowej, ściśle przecież współpracujących z domową instalacją elektryczną.

Schemat ideowy sterownika pokazano na **rysunku 1**. Mikrokontroler sterujący U2 jest taktowany sygnałem o częstotliwości 16 MHz i zasilany napięciem 3,3 V. Wartość napięcia zasilania upraszcza integrację z układem ENC28J60 (U1). Układ ten współpracuje z typowym, kompaktowym gniazdem RJ45 z wbudowanym transformatorem separującym i diodami LED do sygnalizowania stanu pracy. Zasilacz ze stabilizatorem LDO LM2940 (U3) lub LF33 dostarcza napięcia 3,3 V do zasilania układu. Wyprostowane napięcie wykorzystywane jest do zasilania cewek przekaźników. Zastosowanie prostownika mostkowego BR1 umożliwia uniwersalne zasilanie z napięcia 6…9 V AC lub 5…10 V DC np. z transformatora dzwonkowego (np. TR208 F&F) lub zasilacza impulsowego (np. WDR30-05 MW) na szynę DIN.

Sygnały wejściowe AD0…AD3, zasilanie AC oraz 3,3 V doprowadzone są do złącza J2 (rozłączne, śrubowe typu MC). Należy pamiętać, że mikrokontroler jest zasilany napięciem 3,3 V i dlatego sygnały wejściowe nie mogą mieć wyższego napięcia. W wypadku, gdy napięcie wejściowe ma wyższą wartość, istnieje konieczności zastosowania dzielnika. Sygnały wyjściowe RL1…RL3 sterują poprzez tranzystory Q1…Q3 cewkami przekaźników, których zestyki NO (normalnie otwarte) wyprowadzone są na złącze J1. Zastosowanie nowoczesnych przekaźników RM40 umożliwia przełączanie napięcia 230 V, należy jednak wtedy należy **zachować szczególną ostrożność**. Polecam poruszanie się w obszarze bezpiecznych, niskich napięć SELV.

Do złącza J3 doprowadzono sygnały interfejsu I2 C. W razie potrzeby można ich użyć do rozszerzenia np. o funkcjonalność zegara I2 C (DS1338), większej pamięci EEPROM (24LC256) lub ekspanderów IO (PCF8574). W module celowo nie montowano z wyświetlacza LCD lub LED, gdyż większość czasu i tak jest on niewidoczny za zamkniętymi drzwiami rozdzielnicy. W razie potrzeby istnieje możliwość dołączenia zewnętrznego wyświetlacza za pomocą I2 C lub USART.

Komunikację z użytkownikiem ograniczono tylko do jednego przycisku (KBS), diody LED (RUN), sygnalizacji zasilania oraz przycisku RESET. Wszystkie sygnały doprowadzone do złącza J5, a stąd do płytki klawiatury (**rysunek 2**) umieszczonej na froncie obudowy.

Pozostaje jeszcze omówienie sprawy komunikacji/programowania. Podstawą jest złącze ISP umożliwiające zaprogramowanie procesora w systemie, potrzebne jest także do wgrania bootloadera Arduino oraz dla osób chcących programować moduł samodzielnie bez wsparcia Arduino. Dla korzystających z Arduino lub używających bootloadera, na złącze J4 wyprowadzono sygnały interfejsu szeregowego *RX/TX* oraz sygnał *Reset*. Programując procesor można wykorzystać dowolną przejściówkę RS232/USB akceptującą napięcie o wartości 3,3V oraz wyprowadzonym sygnałem RTS (dla automatycznego zerowania). Do programowania można również użyć odpowiednio skonfigurowany moduł Bluetooth np. BT222. Dodatkowo, złącze J4 może zostać także wykorzystane do realizacji bezpośredniej transmisji lokalnej pomiędzy modułami AVTDuinoETH\_DINM lub komunikowania się na większa odległość poprzez któryś ze standardowych interfejsów z zasto-

**Wykaz elementów Płytka sterownika (rys. 4) Rezystory:** (SMD 1206)<br>R1, R9, R14, R16…R18: 10 kΩ R2, R15: 2,0 kΩ<br>R3...R6: 49,9 Ω<br>R7, R8: 180 Ω R10...R13, R19: 100 Ω<br>**Kondensatory:**<br>C1, C14, C15, C21: 10 μF (SMD 1206)<br>C2...C6, C11, C16...C20, C22: 0,1 μF (SMD<br>1206) C7,C8,C12,C13: 22 pF (SMD 1206) C9, C10: 0,01 mF (SMD 1206) CE1: 2200 µF/16 V (elektrolityczny, CE0.2\_12) **Półprzewodniki:** BR1: B10S (mostek prostowniczy SMD) D1…D3: LL4148 Q1…Q3: BC847 U1: ENC28J60 (DIP-28) U2: ATmega328 (DIP-28) U3: LM2940-3.3 (TO-220) **Inne:** CN1: gniazdo 08B01X1T06 (RJ45 zespolone z tr. Ethernet) HS1: radiator HS003 ISP: złącze szpilkowe IDC6 J1: złącze śrubowe MC1.5 381 6H J2: złącze śrubowe MC1.5<sup>-381-8H</sup> J3: złącze SIP4 (szpilkowe, R=2,54) J4: złącze EH6\_254H (kątowe) J5: złącze SIP5(szpilkowe, R=2,54) L1, L2: dławik 0,1 mH (SMD 1206) RL1…RL3:przekaźnik miniaturowy RM40Z/5 V XTAL1: kwarc 25 MHz (HC49S) XTAL2: kwarc 16 MHz (HC49S) **Klawiatura (rys. 5)**<br>R20, R21: 2,0 kΩ (SMD 1206) LD1: dioda LED 3 mm, czerwona LD2: dioda LED 3 mm, zielona J4A, J4B: złącze EH6 proste

J5A: złącze szpilkowe, 5-pinowe, R=2,54 SW1, SW2: mikroprzełącznik 6 mm×3 mm

REKLAMA

kolorem czerwonym

Na CD:<br>kolorem

czerwonym

Na CD: karty katalogowe i noty aplikacyjne elementów oznaczonych w wykazie elementów

karty katalogowe i noty aplikacyjne elementów

oznaczonych w wykazie elementów

sowaniem konwerterów RS232/RS422 (np. z kitu USBSerialMultiport). Dodatkowy sygnał PDR umożliwia sterowanie kierunkiem przepływu w przypadku realizacji transmisji w standardzie RS485. Przykładowy interfejs programatora do Arduino pokazano na **rysunku 3**. Napięcie VCC=3,3 V jest pobierane ze złącza J4.

## **Montaż**

Montaż jest typowy i nie wymaga opisu, AVTDuinoETH\_DINM zmontowany jest na dwustronnej płytce drukowanej,

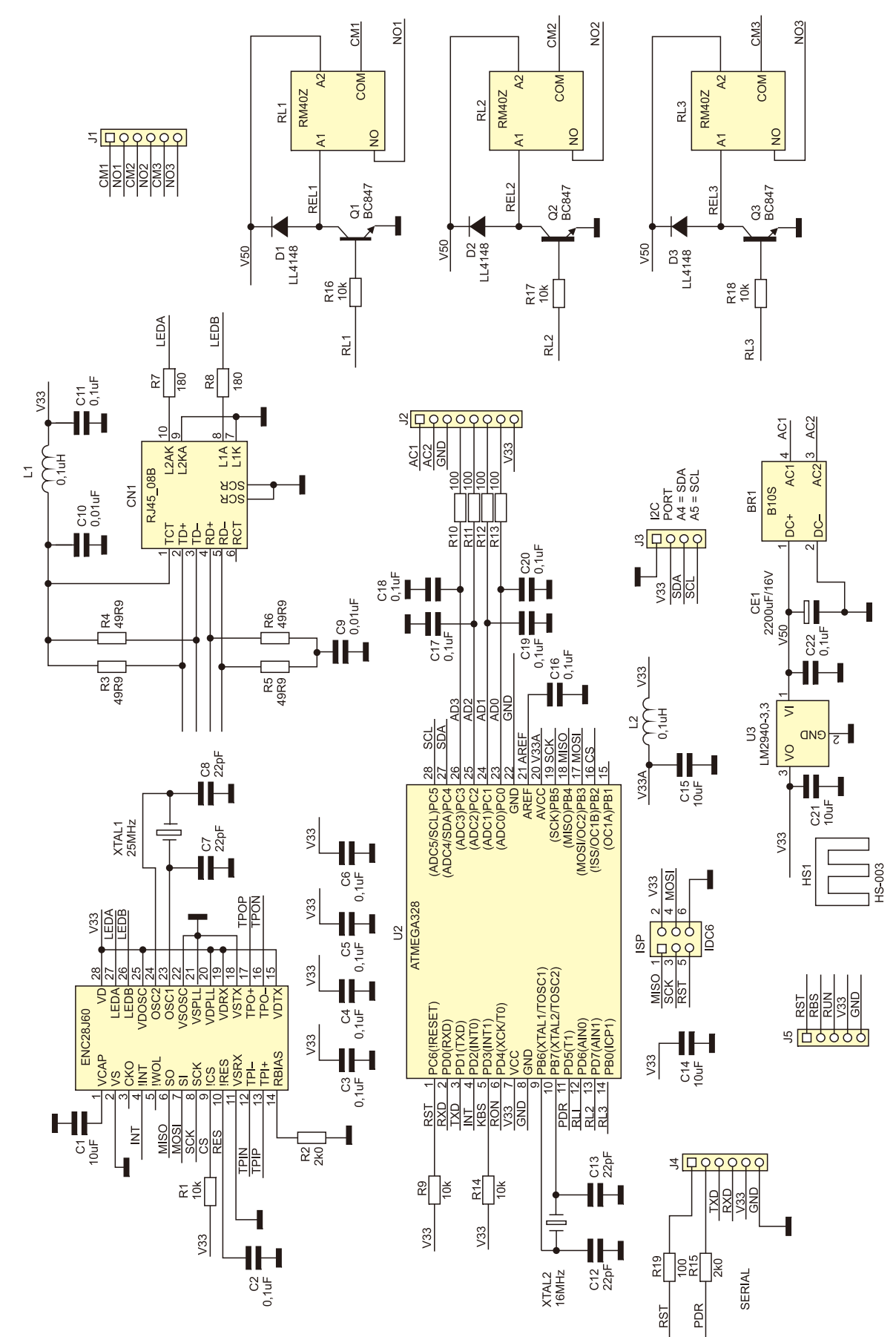

**Rysunek 1. Schemat ideowy płyty głównej.**

**W ofercie AVT\***

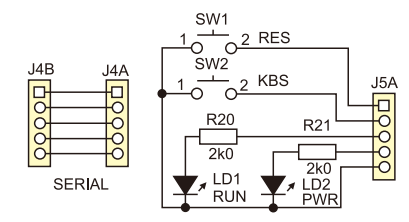

**Rysunek 2. Schemat ideowy klawiatury**

rozmieszczenie elementów płytki bazowej przedstawia **rysunek 4**. Płytka ma wymiary dostosowane do obudowy na szynę DIN typu Z108. Należy tylko zwrócić uwagę na wysokość kondensatora CE1 i wlutować niższy niż 18 mm.

Rozmieszczenie elementów klawiatury pokazano na **rysunku 5**. Klawiatura jest mocowana do frontu obudowy za pomocą kołków dystansowych 5 mm (może okazać się konieczne dopasowanie wysokości kołków w zależności od rodzaju posiadanych mikroprzełączników). Zależnie od upodobań lub konieczności można złącze J4 przenieść na front wykorzystując złącza J4A/J4B. Wtedy programowanie modułu nie wymaga zdejmowania czoła rozdzielnicy, w której jest zmon-

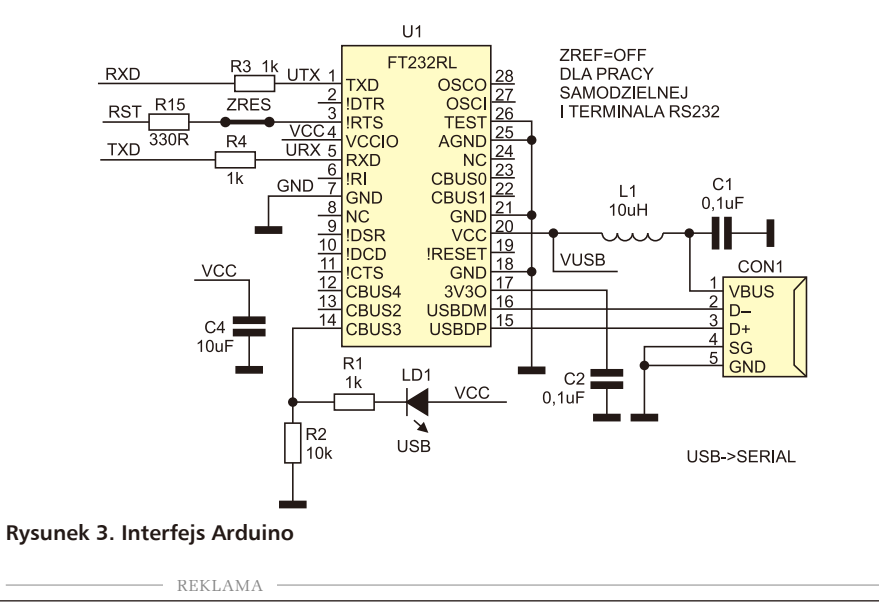

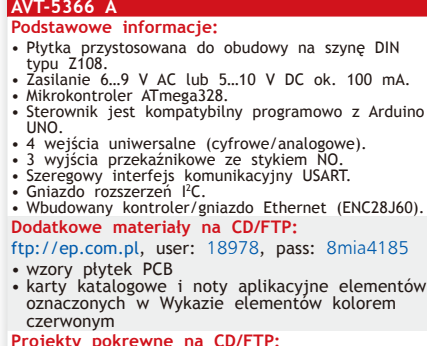

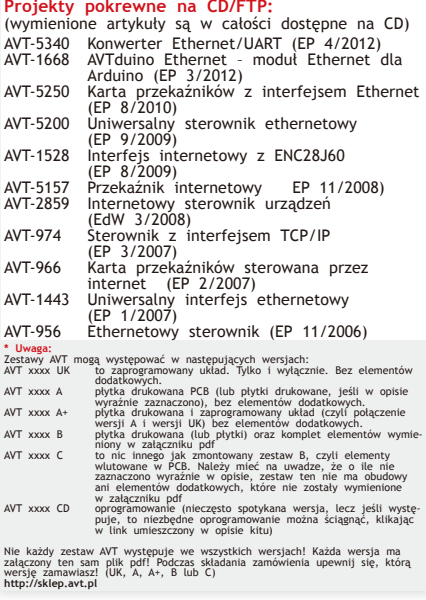

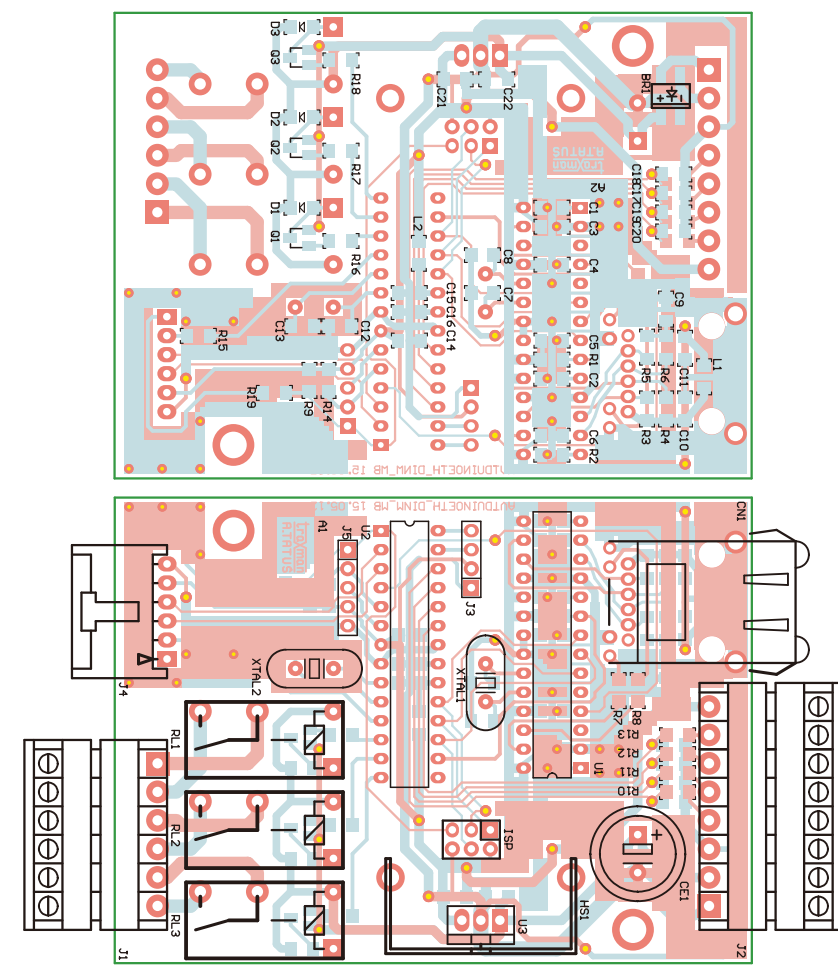

**Rysunek 4. Rozmieszczenie elementów na płytce bazowej**

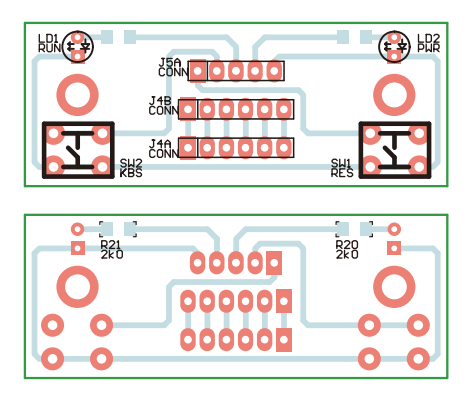

**Rysunek 5. Rozmieszczenie elementów na płytce klawiatury**

towany moduł (w modelu zrezygnowałem ze złącza na froncie).

Prawidłowo zmontowany moduł gotowy jest do pracy, należy tylko wgrać bootloader Arduino ATMEGAboot168\_atmega328.hex z katalogu \bootloaders oraz ustawić fusebity zgodnie z opisem w pliku boards.txt.

Dla szybkiego uruchomienia warto skorzystać z gotowych, dostępnych w sieci Internet bibliotek do obsługi ENC28J60 "etherShield.h" i przećwiczyć przykłady z "Examples" pamiętając o zmianach MAC, IP, o których często się zapomina przy uruchamianiu własnych układów.

**Adam Tatuś, EP**

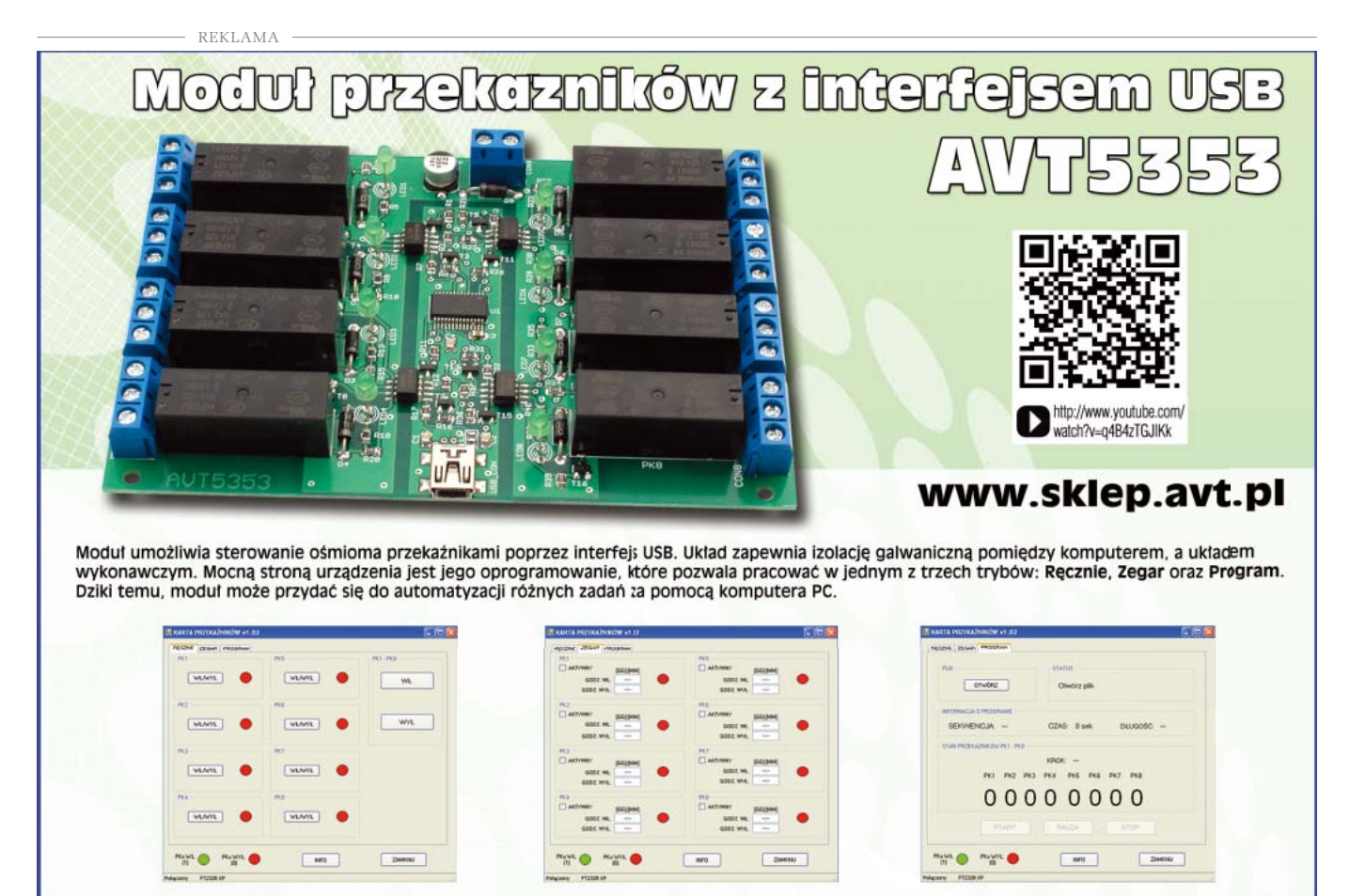